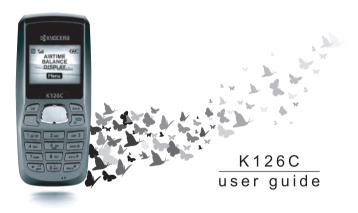

**©**KYOCERa

#### User Guide for the Kyocera K126C Phone

This manual is based on the production version of the Kyocera K126 phone. Software changes may have occurred after this printing. Kyocera reserves the right to make changes in technical and product specifications without prior notice. The products and equipment described in this documentation are manufactured under license from QUALCOMM Incorporated under one or more of the following U.S. patents:

4,901,307 5,109,390 5,267,262 5,416,797 5,506,865 5,544,186 5,657,402 5,101,501 5,267,261 5,414,796 5,504,773 5,535,239 5,600,754 5,778,338 5,228,054 5,337,338 5,710,784 5,056,109 5,568,483 5,659,569 5,490,165 5,511,073

The Kyocera Wireless Corp. ("KWC") products described in this manual may include copyrighted KWC and third party software stored in semiconductor memories or other media. Laws in the United States and other countries preserve for KWC and third party software providers certain exclusive rights for copyrighted software, such as the exclusive rights to distribute or reproduce the copyrighted software. Accordingly, any copyrighted software contained in the KWC products may not be modified, reverse engineered, distributed or reproduced in any manner not permitted by law. Furthermore, the purchase of the KWC products shall not be deemed to grant—either directly or by implication, estoppel, or otherwise—any license under the copyrights. patents, or patent applications of KWC or any third party software provider, except for the normal, non-exclusive, royalty-free license to use that arises by operation of law in the sale of a product.

Kyocera is a registered trademark of Kyocera Corporation. Brick Attack™ is a trademark of Kyocera Wireless Corp. QUALCOMM is a registered trademark of QUALCOMM, Inc. eZiText is a registered trademark of Zi Corporation.

All other trademarks are the property of their respective owners. Copyright © 2007 Kyocera Wireless Corp. All rights reserved. Ringer Tones Copyright © 2000-2007 Kyocera Wireless Corp.

82-G1858-1EN. Rev. 002

#### **FCC Notice**

This device complies with part 15 of the FCC rules.

Operation is subject to the following two conditions:

(1) This device may not cause harmful interference, and (2) this device must accept any interference received, including interference that may cause undesired operation.

Other accessories used with this device for body-worn operations must not contain any metallic components and must provide at least 22.5 mm separation distance including the antenna and the user's body.

THIS MODEL PHONE MEETS THE GOVERNMENT'S REQUIREMENTS FOR EXPOSURE TO RADIO WAVES.

Your wireless phone is a radio transmitter and receiver. It is designed and manufactured not to exceed the emission limits for exposure to radio frequency (RF) energy set by the Federal Communications Commission of the U.S. Government. These limits are part of comprehensive guidelines and establish permitted levels of RF energy for the general population.

The guidelines are based on standards that were developed by independent scientific organizations through periodic and thorough evaluation of scientific studies. The standards include a substantial safety margin designed to assure the safety of all persons, regardless of age and health.

The exposure standard for wireless mobile phones employs a unit of measurement known as the Specific Absorption Rate, or SAR. The SAR limit set by the FCC is 1.6 W/kg.\* Tests for SAR are conducted using standard operating positions specified by the FCC with the phone transmitting at its highest certified power level in all tested frequency bands.

Although the SAR is determined at the highest certified power level, the actual SAR level of the phone while operating can be well below the maximum value.

This is because the phone is designed to operate at multiple power levels so as to use only the power required to reach the network. In general, the closer you are to a wireless base station antenna, the lower the power output.

Before a phone model is available for sale to the public, it must be tested and certified to the FCC that it does not exceed the limit established by the government-adopted requirement for safe exposure. The tests are performed in positions and locations (e.g., at the ear and worn on the body) as required by the FCC for each model. Body-worn measurements differ among phone models, depending upon availability of accessories and FCC requirements. While there may be differences between the SAR levels of various phones and at various positions, they all meet the government requirement for safe exposure.

The FCC has granted an Equipment Authorization for this model phone with all reported SAR levels evaluated as in compliance with the FCC RF emission guidelines. SAR information on this model phone is on file with the FCC and can be found under the Display Grant section at http://www.fcc.gov/oet/fccid after searching on the FCC ID: OVFKWC-S6000-150.

Additional information on SAR can be found on the Cellular Telecommunications and Internet Association (CTIA) web-site at http://www.wow-com.com.

\* In the United States and Canada, the SAR limit for mobile phones used by the public is 1.6 watts/kg (W/kg) averaged over one gram of tissue. The standard incorporates a substantial margin of safety to give additional protection for the public and to account for any variations in measurements.

#### Caution

The user is cautioned that changes or modifications not expressly approved by the party responsible for compliance could void the warranty and user's authority to operate the equipment.

#### Optimize your phone's performance

Use the guidelines on page 2 to learn how to optimize the performance and life of your phone and battery.

#### Air bags

If you have an air bag, DO NOT place installed or portable phone equipment or other objects over the air bag or in the air bag deployment area. If equipment is not properly installed, you and your passengers risk serious injury.

#### Medical devices

Pacemakers—Warning to pacemaker wearers: Wireless phones, when in the 'on' position, have been shown to interfere with pacemakers. The phone should be kept at least six (6) inches away from the pacemaker to reduce risk.

The Health Industry Manufacturers Association and the wireless technology research community recommend that you follow these guidelines to minimize the potential for interference

- Always keep the phone at least six inches (15 centimeters) away from your pacemaker when the phone is turned on.
- · Do not carry your phone near your heart.
- · Use the ear opposite the pacemaker.
- If you have any reason to suspect that interference is taking place, turn off your phone immediately.

Hearing aids—Some digital wireless phones may interfere with hearing aids. In the event of such interference, you may want to consult your service provider or call the customer service line to discuss alternatives.

Other medical devices—If you use any other personal medical device, consult the manufacturer of the device to determine if it is adequately shielded from external RF energy. Your physician may be able to help you obtain this information.

In health care facilities—Turn your phone off in health care facilities when instructed. Hospitals and health care facilities may be using equipment that is sensitive to external RF energy.

#### Potentially unsafe areas

Posted facilities—Turn your phone off in any facility when posted notices require you to do so.

Vehicles—RF signals may affect improperly installed or inadequately shielded electronic systems in motor vehicles. Check with the manufacturer of the device to determine if it is adequately shielded from external RF energy.

Blasting areas—Turn off your phone where blasting is in progress. Observe restrictions, and follow any regulations or rules.

Potentially explosive atmospheres—Turn off your phone when you are in any area with a potentially explosive atmosphere. Obey all since and instructions. Sparks in

atmosphere. Obey all signs and instructions. Sparks in such areas could cause an explosion or fire, resulting in bodily injury or death.

Areas with a potentially explosive atmosphere are often, but not always, clearly marked. They include:

- fueling areas such as gas stations
- below deck on boats
- transfer or storage facilities for fuel or chemicals
- vehicles using liquefied petroleum gas, such as propane or butane
- areas where the air contains chemicals or particles such as grain, dust, or metal powders
- any other area where you would normally be advised to turn off your vehicle engine

#### Use with care

Use only in normal position (to ear). Avoid dropping, hitting, bending, or sitting on the phone.

#### Keep phone dry

If the phone gets wet, turn the power off immediately and contact your dealer. Water damage may not be covered under warranty.

#### Resetting the phone

If the screen seems frozen and the keypad does not respond to keypresses, reset the phone by completing the following steps:

- 1 Remove the battery door.
- Remove and reinstall the battery (see "Installing the battery" on page 1).

If the problem persists, return the phone to the dealer for service.

#### Accessories

Use only Kyocera-approved accessories with Kyocera phones. Use of any unauthorized accessories may be dangerous and will invalidate the phone warranty if said accessories cause damage or a defect to the phone. To shop online for phone accessories, visit

www.kyocera-wireless.com/store.

To order by phone, call 800-349-4188 (U.S.A. only) or 858-882-1410.

#### Radio Frequency (RF) energy

Your telephone is a radio transmitter and receiver. When it is on, it receives and sends out RF energy. Your service provider's network controls the power of the RF signal. This power level can range from 0.006 to 0.6 watts.

#### Hearing Aid Compatibility (HAC) with Mobile Phones

Some mobile phones and hearing devices (hearing aids and cochlear implants), when used together, result in buzzing, humming, or whining noises detected by the user. Some hearing devices are more immune than others to this interference noise, and phones also vary in the amount of interference they generate.

The wireless telephone industry has developed ratings for some of their mobile phones to assist hearing device users in finding phones that may be compatible with their hearing devices. Not all phones have been rated.

Phones that are rated have the rating on their box or a label on the box. The ratings are not guarantees, and results will vary depending on the user's hearing device and hearing loss. If your hearing device happens to be vulnerable to interference, you may not be able to use a rated phone successfully. Trying out the phone with your hearing device is the best way to evaluate it for your personal needs.

M-Ratings— Phones rated M3 or M4 meet FCC requirements and are likely to generate less interference to hearing devices than phones that are not labeled. M4 is the better/higher of the two ratings.

T-Ratings— Phones rated T3 or T4 meet FCC requirements

and are likely to be more usable with a hearing device's telecoil ("T Switch" or "Telephone Switch") than unrated phones. T4 is the better/higher of the two ratings. (Note that not all hearing devices have telecoils in them.) Hearing devices may also be measured for immunity to this type of interference. Your hearing device manufacturer or hearing health professional may help you choose the proper rating for your mobile phone. The more immune your hearing aid is, the less likely you are to experience interference noise from mobile phones. For more information about hearing aid compatibility, visit the FCC's Consumer & Governmental Affairs Bureau Web site at www.fcc.gov/cab/dro.

#### Battery and charger specifications

| Charger                     | Input              | Output     |
|-----------------------------|--------------------|------------|
| CE90-R2233-01               | 100-240VAC 50/60Hz | 5VDC 350mA |
| Standard Battery:           |                    |            |
| CV90-N3344, 3.7 V / 900 mAh |                    |            |

Kyocera Wireless Corp.

10300 Campus Point Drive, San Diego, CA 92121 U.S.A.
Visit us at www.kyocera-wireless.com
To purchase accessories, visit
www.kyocera-wireless.com/store

# **CONTENTS**

| 1 | Getting Started         1           Installing the battery         1           Charging the battery         1           Caring for the battery         2           Understanding screen icons         2           Getting to know your phone         4           Using menus         5           Performing basic functions         6                                                                                                    | 5 | Editing a phone number Finding contact information  Sending and Receiving Text Messages Sending text messages Retrieving text messages Erasing messages Customizing message settings                                          | 18<br>20<br>20<br>23<br>24       |
|---|----------------------------------------------------------------------------------------------------|---|----------------------------------------------------------------------------------------------------|----------------------------------|
| 2 | Making and Answering Calls         7           Making a call         7           Answering calls         7           Using the speakerphone         8           Dealing with missed calls         8           Viewing recent calls         8           Speed dialing         9           1-Touch dialing         10           Setting up voicemail         10           Silencing an incoming call         11           Calling emergency services         11           Tracking calls         11 | 6 | Customizing Your Phone Silencing all sounds Choosing ringers Adjusting volume Setting message alerts Using shortcuts Personalizing the screen Creating a secure environment Network settings Accessory settings Factory reset | 27<br>28<br>29<br>30<br>31<br>33 |
| 3 | Timing your calls                                                                                                    | 7 | Tools & Games Brick Attack My Sounds My Graphics Scheduler Alarm Clock Tip Calculator Calculator World Clock Timer                                                                                                    | 35<br>35<br>36<br>36<br>36<br>37 |
|   | Editing or erasing a contact                                                                                                    |   | Stopwatch                                                                                                    |                                  |

| 3   | Using Voice Recognition           | 40   |
|-----|-----------------------------------|------|
|     | Setting up voice dialing          | .40  |
|     | Making a call using voice tags    | .41  |
|     | Making a call using digit dialing | .41  |
|     | Using voice features              | .42  |
|     | Training voice recognition        | .43  |
| )   | Getting Help                      |      |
| 10  | Consumer Limited Warranty         | 45   |
| nde | эх                                | . 47 |

# Installing the battery

Your phone comes with a removable lithium ion (LiIon) battery.

- 1. Hold the phone with the back facing you.
- 2. Unsnap the battery door by sliding your fingernail into the recess located at the bottom of the battery door.
- 3. Place the battery in the phone casing with the metal contacts toward the bottom of the phone.
- 4. Place the tab at the top of the battery door in the opening at the top of the battery well.
- 5. Press the battery door until it snaps into place.

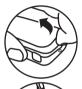

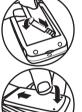

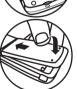

# Charging the battery

You must have at least a partial charge in the battery to make or receive calls. Fully charge the battery before using the phone.

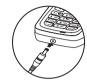

To charge the battery, connect the AC adapter to the jack on the bottom of the phone, then plug the adapter into a wall outlet.

The battery icon in the upper-right corner of the screen tells you whether the phone is:

- Charging (the icon is animated)
- Partially charged
- Fully charged **T**

# Recharging the battery

You can safely recharge the battery at any time, even if it has a partial charge.

# Caring for the battery

#### General safety guidelines

- Do not take apart, puncture, or short-circuit the battery.
- If you have not used the battery for more than a month, recharge it before using your phone.
- Avoid exposing the battery to extreme temperatures, direct sunlight, or high humidity.
- Never dispose of any battery in or near a fire it could explode.

### Common causes of battery drain

- Playing games.
- · Keeping backlighting on.
- Operating in digital mode when far away from a base station or a cell site.
- Using the headset.
- Operating when no service is available, or when service is available intermittently.
- · High earpiece and ringer volume settings.
- Repeating sound, vibration, or lighted alerts.
- · Long conversation.
- Operating in speakerphone mode.

# Understanding screen icons

These icons may appear on your phone's home screen.

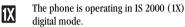

The phone is receiving a signal. You can make and receive calls. Fewer bars indicate a weaker signal.

A call is in progress.

The phone is not receiving a signal. You cannot make or receive calls.

The alarm clock is set.

The phone is in privacy mode.

You have a text message.

You have a new voice message.

The battery is fully charged. The more black bars, the greater the charge.

Keyguard is on. The keypad is locked.

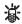

The phone is set to light up instead of ring.

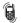

The phone is set to vibrate or to vibrate and then ring.

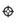

Position location is set to carrier and to emergency services.

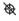

Position location is set to emergency services only.

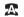

Phone is set to Auto Answer.

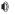

Speakerphone is on.

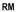

Phone is in roaming mode.

# Getting to know your phone

- Home screen.
- (2) **OK key** selects a menu item or option.
- (3) Send/Talk key starts or answers calls.
- (4) Keypad for entering numbers, letters, or symbols.
- \* Shift key changes the text mode in text entry and also activates the keypad lock.
- 6 Back key accesses menu options, erases characters in text entry, returns to previous screen.
- Navigation key positions cursor during text entry. Scrolls through menu lists.
- 8 End/Power key turns the phone on and off, ends a call, returns to home screen.
- (9) # Space key enters a space during text entry.
- (10) 0 Next key cycles through word choices during text entry and is also used for "+" dialing.
- (11) Jack for hands-free headset (sold separately)\*
- **12 Jack** for **AC** adapter (included)\*.

\*Warning: Inserting an accessory into the incorrect jack will damage the phone.

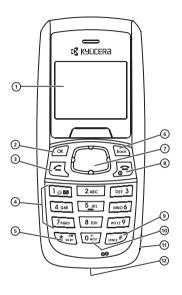

# **Using menus**

The contents of the main menu are as follows:

| Prepaid         | Messages (cont'd) | Contacts        | Settings         | Tools/Games    |
|-----------------|-------------------|-----------------|------------------|----------------|
| Add Airtime     | Saved             | View All        | Silent Mode      | Brick Attack   |
| Buy Airtime*    | Drafts            | Add New         | Keyguard         | My Sounds      |
| My Phone Number | Msg Settings      | Find Name       | Sounds           | My Graphics    |
| Airtime Info    | Group Lists       | Add Voice Dial  | Display          | Scheduler      |
| Airtime Display | Erase Msgs        | Speed Dial List | Voice Services   | Alarm Clock    |
| Serial Number   | Recent Calls      | Voice Dial List | Security         | Tip Calculator |
| Code Entry Mode | All Calls         | Business List   | Call Information | Calculator     |
| Messages        | Incoming Calls    | Personal List   | Network          | World Clock    |
| New Text Msg    | Outgoing Calls    | Information     | Convenience      | Timer          |
| Voicemail       | Missed Calls      |                 | Msg Settings     | Stopwatch      |
| Inbox           | Erase Lists       |                 | Accessories      |                |
| Outbox          |                   |                 | Phone Info       |                |
|                 |                   |                 | Factory Reset    |                |

<sup>\*</sup>This option may not be available. Check with your service provider for details.

### Accessing menu items

- Press 🐼 to select Menu.
- Press left, right, up, or down to view menus and options\*.
- Press 🖎 to select a menu item.
- Press 🚾 to back up a menu level.
- Press 🗗 to return to the home screen.

In this guide, an arrow  $\rightarrow$  tells you to select an option from a menu. For example, **Menu**  $\rightarrow$  **Settings** means select **Menu**, then select the **Settings** option.

\* To change the way the menus appear, select **Menu**  $\rightarrow$  **Settings**  $\rightarrow$  **Display**  $\rightarrow$  **Main Menu View**, then select **Graphic**, or **List** and press  $\bigcirc$  . See "Choosing a menu view" on page 30 for details.

# **Performing basic functions**

| То                                     | From the home screen                                                                         |
|----------------------------------------|----------------------------------------------------------------------------------------------|
| Turn the phone on                      | Press 🗗 and wait until the phone chimes.                                                     |
| Turn the phone off                     | Press and hold 🗗 until the phone beeps.                                                      |
| Make a call                            | Enter the number, and press <a>C</a> .                                                       |
| End a call                             | Press 🗗.                                                                                     |
| Answer a call                          | Press 🔁.                                                                                     |
| Access voicemail                       | Press and hold and follow the system prompts.                                                |
| Verify your phone number               | Select Menu $\to$ Settings $\to$ Phone Info $\to$ Build Info and scroll down to Your Number. |
| Silence the ringer on an incoming call | Press □ , then □ to answer.  -or-  Press □ up or down, then □ to answer.                     |
| Silence all sounds                     | Press and hold [met].                                                                        |
| Access contacts list                   | Press and hold  down.                                                                        |
| Access ringer volume                   | Press and hold  right.                                                                       |
| Access the Messages menu               | Press and hold  left.                                                                        |
| Send a text message                    | Press and hold  up.                                                                          |
|                                        |                                                                                              |

# Making a call

- Make sure you are in an area where a signal can be received. Look for III on the home screen.
   Note: The more bars you see in this symbol, the stronger the signal. If there are no bars, move to where the signal strength is better.
- 2. Enter the phone number.
- 3. Press 🔁.
- 4. Press 🗗 to end the call.

# Redialing a number

To redial the last number called, received, or missed, press three times.

### Calling a saved number

If you have already saved a phone number, you can use the Contacts list to find it quickly.

- 1. Press down to view all Contacts.
- Scroll down the list to find the contact you want to call.
- 3. Highlight the name and press (4) to dial the number.

**Note:** If the contact has more than one phone number assigned to it, press **a** to select the contact's name, highlight the phone number you want to call, and press **a**.

# Answering calls

When a call comes in, the phone rings and "Incoming Call" appears on the screen. The phone number of the caller also appears if it is not restricted. If the number is stored in your Contacts directory, the contact name appears. To answer the call, press [5].

### To silence or ignore the call

When an incoming call is received, you can choose to do one of the following:

- Press down to silence the ringer.
- Press lock to silence the ringer.
- Press 🗷. Then press 🔇 to answer the call.
- Select Ignore Call to immediately send the caller to voicemail. "Missed Calls" appears on your screen.
   Note that in the absence of voicemail, this feature drops the call.

# Adjusting the volume during a call

To adjust the earpiece volume during a call, press
 up or down.

# Using the speakerphone

**Note:** The speakerphone can only be activated during a call.

- To deactivate the speakerphone during a call, select ■ Off.

# Dealing with missed calls

When you have missed a call, "Missed Calls" appears on your screen.

- To clear the screen, press
- To return the call, highlight Missed Calls, press 
  then press .

### Setting missed call alerts

You can set an alert to beep every five minutes after you have missed a call.

Select Menu → Settings → Sounds →
 Missed Call → Enabled.

# Viewing recent calls

Details on the last calls you made, received, and missed (10 each, 30 total) are stored in the Recent Calls list and are identified by the following icons:

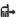

Outgoing call

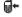

Incoming call

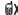

Missed call (flashing)

#### Recent call details

- To view details of recent calls, select Menu → Recent Calls
- 2. Select from All Calls, Incoming Calls, Outgoing Calls, or Missed Calls.
- 3. Select a recent call and press . Select from the following:
  - Time displays the time the call was made, received, or missed and its duration.
  - Number displays the phone number of the call.
  - Send Msg allows you to send a text message to the phone number.

- Prepend allows you to add an area code to the number if you plan to save the number as a contact.
- Save New adds the phone number to the Contacts list.

-or-

**View Contact** allows you to view the contact information to make changes, if necessary.

- Add to adds the phone number to a saved contact.
- Erase deletes the call from the list of recent calls.

**Note:** If the phone number has been classified as "secret," you must enter your four-digit lock code to view or edit it. For information on the lock code, see "Changing your lock code" on page 31. To classify a phone number as secret, see "Creating a new contact" on page 16.

### Calling recent calls

- 1. Select Menu  $\rightarrow$  Recent Calls.
- Select a list: All Calls, Incoming Calls, Outgoing Calls, or Missed Calls.
- 3. Highlight the number you want to call.
- 4. Press 🔁.

#### **Erasing recent calls**

- Select Menu → Recent Calls → Erase Lists.
- Select an option: Incoming Calls, Outgoing Calls, Missed Calls or Erase All.
- 3. Press pright and press to select Yes.

# Speed dialing

Note: Before you can use speed dialing, you must save a phone number as a contact and assign a speed dial location to it.

Refer to "Creating a new contact" on page 16 to create a new contact, or "Editing or erasing a contact" on page 17 to add speed dial to an existing contact.

### Using speed dialing

To call a contact that has a speed dial location:

 From the home screen, enter the one- or two-digit speed dialing location and press

# 1-Touch dialing

1-Touch dialing is the fastest way to speed dial a contact that has a speed dial location.

**Note:** You must (1) enable 1-Touch dialing on your phone and (2) have a speed dial location assigned to a contact.

### **Enabling 1-Touch dialing**

- Select Menu → Settings → Convenience →
   1-Touch Dialing → Enabled.
- 2. Press 🖾 .

### **Using 1-Touch dialing**

To call a contact that has a speed dial location:

 From the home screen, press and hold the speed dialing number. If it is a two-digit number, press the first digit briefly, then press and hold the second digit. For example, if the speed dialing location is 15, press briefly, then press and hold 5x.

# Setting up voicemail

Before your phone can receive voicemail messages, you must set up a password and record a personal greeting with your service provider. When you have set up your voicemail, all unanswered calls to your phone are automatically transferred to voicemail, even if your phone is in use or turned off.

- 2. Press at the message.
- Follow the system prompts to create a password and record a greeting.

**Note:** If you are having trouble accessing your voicemail, contact your service provider.

# Checking voicemail messages

When a voice message is received, your screen displays "1 New Voicemail(s)" along with the symbol at the top of your screen.

### If you see "1 New Voicemail(s)"

- Press to select Call, which initiates a call to your voicemail number.
- 2. Follow the prompts to retrieve the message.

#### To clear the screen without checking messages:

Press right and press to select Ignore.

### If you see only the 🕮 symbol

- Select Menu → Messages.
- 2. Select Voicemail (1) to connect to your voicemail.
- **3.** Follow the prompts to retrieve the message.
- You can set the phone to beep or vibrate every five minutes to remind you that you have voicemail. See "Setting message alerts" on page 29.

# Silencing an incoming call

 To silence an incoming call quickly, press or press up or down. Then press to answer the call.

This action silences the current call only. The next call will ring as normal.

# Calling emergency services

• Dial the 3-digit emergency code (911) and press 🔁.

You can call the code even if your phone is locked or your account is restricted. When you call, your phone enters **Emergency mode**. To make or receive regular calls after dialing the code, you must exit this mode.

#### To exit Emergency mode

When you have completed the emergency call:

- 1. Press ox to select Exit.
- 2. Press again to confirm your choice.

# **Tracking calls**

You can track the number and duration of calls made and received on your phone.

- 1. Select Menu  $\rightarrow$  Settings  $\rightarrow$  Call Information  $\rightarrow$  Call Timers.
- 2. Select a timer:
  - Recent Calls Timer—Tracks all calls you have made and received since you last reset this timer.
     To reset this timer to zero, select Reset and press .
  - Dialed Calls Timer—Tracks all outgoing calls you have made since you last reset this timer. To reset this timer to zero, select Reset and press .

- 3. Press to return to the **Call Information** menu to select one of the following:
  - All Calls Timer—Tracks all calls you have made and received. This timer cannot be reset.
  - Reset All Timers—Resets timers for recent and dialed calls.

# Timing your calls

You can set your phone to beep 10 seconds before each minute passes when you are on a call.

Select Menu → Settings → Sounds →
 Minute Alert → Enabled.

# Locking the keypad

The Keyguard locks your keypad to prevent accidental key presses when the phone is turned on and a call is not in progress. You can still answer or silence an incoming call.

- To lock the keypad from the home screen, press and hold .
- To unlock the keypad, press  $\bigcirc$  and then  $\bigcirc$ .

# Changing the keyguard setting

- 1. Select Menu  $\rightarrow$  Settings  $\rightarrow$  Keyguard.
- Highlight an option. You can set the phone to lock the keypad immediately, or automatically if no key is pressed after 30 seconds, 1 minute, or 5 minutes.
- 3. Press or to save.

# 3 ENTERING TEXT, NUMBERS, AND SYMBOLS

You can enter letters, numbers, and symbols in Contacts, text messages, and your banner.

# Understanding text entry screens

The current text entry mode (and capitalization setting, when applicable) are indicated by icons.

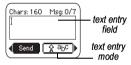

# **Text entry modes**

There are five text entry modes:

A Case change a<sub>b</sub>c Normal alpha eZi Rapid Entry 1<sub>2</sub>3 Numbers only

&2! Add Symbol

**Note:** The mode you start in depends on the task you are doing. For example, when entering a phone number, you're in number mode. When entering a name for a contact, you're in normal text mode.

# 123 Entering numbers

- To enter a number while in 123 mode, press a number key once.
- To enter a number while in a<sub>D</sub>C or eZi mode, press and hold a number key until the number appears on the screen.

### abc Entering words letter by letter

Use normal alpha to enter letters.

- Press a key once for the first letter, twice for the second letter, and so on. If your phone is set to Spanish, accented letters are available.
- 2. Wait for the cursor to move right and enter the next letter.

### eZi Entering words quickly

When you press a series of keys using eZi mode, eZi checks its dictionary of common words and guesses at the word you are trying to spell.

For each letter of the word you want, press the key once. For example, to enter the word "any" press:

2 ANC
ANC
ANC
ANC
ANC
ANC
ANC
ANC
ANC
ANC
ANC
ANC
ANC
ANC
ANC
ANC
ANC
ANC
ANC
ANC
ANC
ANC
ANC
ANC
ANC
ANC
ANC
ANC
ANC
ANC
ANC
ANC
ANC
ANC
ANC
ANC
ANC
ANC
ANC
ANC
ANC
ANC
ANC
ANC
ANC
ANC
ANC
ANC
ANC
ANC
ANC
ANC
ANC
ANC
ANC
ANC
ANC
ANC
ANC
ANC
ANC
ANC
ANC
ANC
ANC
ANC
ANC
ANC
ANC
ANC
ANC
ANC
ANC
ANC
ANC
ANC
ANC
ANC
ANC
ANC
ANC
ANC
ANC
ANC
ANC
ANC
ANC
ANC
ANC
ANC
ANC
ANC
ANC
ANC
ANC
ANC
ANC
ANC
ANC
ANC
ANC
ANC
ANC
ANC
ANC
ANC
ANC
ANC
ANC
ANC
ANC
ANC
ANC
ANC
ANC
ANC
ANC
ANC
ANC
ANC
ANC
ANC
ANC
ANC
ANC
ANC
ANC
ANC
ANC
ANC
ANC
ANC
ANC
ANC
ANC
ANC
ANC
ANC
ANC
ANC
ANC
ANC
ANC
ANC
ANC
ANC
ANC
ANC
ANC
ANC
ANC
ANC
ANC
ANC
ANC
ANC
ANC
ANC
ANC
ANC
ANC
ANC
ANC
ANC
ANC
ANC
ANC
ANC
ANC
ANC
ANC
ANC
ANC
ANC
A

- 2. If the word doesn't match what you want, press to look at other word matches.
- 3. When you see the word you want, press up.

### &2! Entering symbols

While entering text, you can enter symbols by pressing until you see the symbol you want. Using this method, you have access to the following symbols:

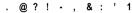

To access the full set of symbols:

- 1. Select A abc.
- 2. Select &?! Symbols and press 🖾 .
- **3.** Press up or down to view the list of symbols.
- **4.** Press the number key corresponding to the symbol you want.

# Switching default text entry modes

You can change the default text entry mode when creating a text message. This setting applies only to the message body screen. not the "Send To" screen.

- 1. Select Menu  $\rightarrow$  Messages  $\rightarrow$  Msg Settings  $\rightarrow$  Default Text.
- 2. Select Normal Alpha or Rapid Mode.

### Changing modes

Sometimes you need to change modes. For example, to enter numbers in an email address while in abc mode, you must change to 123 mode, enter the numbers, and then change back to abc mode to complete the address.

#### To change text entry modes:

Highlight abc, press and scroll through the options.

# Capitalization settings

Three capitalization settings are available in  $a_bc$  and  $eZ_i$  modes:

- A Capitalize next letter
- a Lower case next letter
- Capitalize first letter of every word (in a contact) or sentence (in a text message)

If no icon appears, all letters will be in lower case.

#### To change capitalization settings:

Press until the icon for the setting you want appears.

# Quick reference to text entry

Select options on the screen

To...

Do this...

Enter a letter

Use abc mode and press a key until you see the letter you want. For more information, see page 13.

Enter a number

Use 123 mode and press a key once to enter its number. For more options, see page 13.

Enter a symbol

Press until you find the symbol you want. See page 14.

Enter a space

Press

| Erase a character             | Press lecc.                    |
|-------------------------------|--------------------------------|
| Erase all characters          | Press and hold [box].          |
| Move the cursor right or left | Press up or down.              |
| Change text entry modes       | Press and hold .               |
| Change to uppercase           | In abc mode, press . Choose A. |
| Change to lowercase           | In abc mode, press . Choose a. |

Press 🖎.

### 4 STORING CONTACTS

Use your phone's Contacts directory to store information about a person or company. Your phone can hold up to 150 phone numbers.

# Creating a new contact

 From the home screen, enter the phone number you want to save, including the area code.

Select Menu  $\rightarrow$  Contacts  $\rightarrow$  Add New  $\rightarrow$  Phone Number, then enter the phone number you want to save, including the area code.

- 2. Select Save New or Next.
- **3.** Enter a name for the contact. If you need to learn how to enter letters, see page 13.
- Press right twice and select Options to add information to the contact's number.
  - Save the contact to the Contacts list.
  - Assign or Unassign Ringer to identify an incoming call from this contact.
  - Number Type to designate a number as Work, Home, Mobile, Pager, or Fax.
  - Add Voice Dial to add a voice dialing tag to this number

- Speed Dialing to assign a speed dial number to your phone number.
- Secret hides the number from view in the contacts list and other areas of the phone.
- Primary Number assigns phone number as primary number for contact.
- Classify Contact as Personal, Business, or Neither. (See page 27 to set the phone to ring differently for personal and business calls.)
- 5. Select Save when done.

### Adding a code or extension

When you save the phone number of an automated service, you may include a pause where your phone would stop dialing; for example, where you would wait to dial an extension.

- 1. Enter the first portion of the phone number.
- 2. Select a type of pause:
  - Press left once to select Hard Pause, which stops dialing until you select Release. The icon is displayed.

-or-

- Press left twice to select Time Pause, which stops dialing for two seconds, then continues to dial. The icon is displayed.
- 3. Enter the remaining numbers.
- 4. Select Save New or Next and follow the prompts.

# Editing or erasing a contact

To make changes to a contact, take these steps.

- Select Menu → Contacts.
- Select View All or Find Name to find the contact you want to edit.
- 3. Highlight the contact to edit and press  $\bigcirc$  .
- Select Options.
- 5. Highlight an option and press 🕥 to select it:
  - Add New to add a new Phone Number,
     Email Address, Street Address, URL, or Note to the contact.
  - Assign Ringer or Unassign Ringer to identify an incoming call from this contact.
  - Erase Contact to delete this contact from the phone.
  - Edit Name to change the name that the contact is stored as

- Classify Contact to designate the contact as Personal, Business, or Neither.
- Exit to return to the home screen.

# Editing a phone number

- Select Menu → Contacts.
- Select View All or Find Name to find the contact you want to edit.
- 3. Highlight the contact to edit and press 🖎 .
- Press down to highlight the phone number or email address you want to edit and press .
- 5. Choose from the following options:
  - Send Text Msg to send a text message to that number or email address.
  - View Number to see the phone number you selected.
  - Add Voice Dial to add a voice dialing tag to this number.
  - Speed Dialing to assign or remove the location you use to speed dial the number.
  - Edit Type to assign a type: work, home, mobile, pager, or fax. The type icon appears next to the phone number in the Contacts list.
  - Erase Number to erase the number from the contact.

- Erase Voice Dial to erase any voice tags from the contact.
- Edit Number to change the phone number.
- Edit Voice Dial to change the voice dialing tag for this number.
- Secret to make the number secret so that it will not appear on the screen until the lock code is entered. Secret numbers can be called without a lock code. (For more information, see "Restricting calls" on page 32.)
- Primary Number to make this number the first one that shows up when you open the contact.
- Exit to return to the home screen.
- 6. Enter the new information and follow the prompts.
- Select Save, if necessary.

# Finding contact information

To find a phone number or contact, you can (1) check the frequent contacts list, (2) search the Contacts directory, or (3) use Fast Find.

### **Checking the Frequent List**

Press down. The last 15 of your most frequently called contacts appear when the Frequent List is enabled. Scroll past the double line for an alphabetical list of all contacts

#### To enable the Frequent List setting

• Select Menu  $\rightarrow$  Settings  $\rightarrow$  Convenience  $\rightarrow$  Frequent List  $\rightarrow$  Enabled.

### Searching the Contacts directory

Press down for a list of all contacts.

To quickly get down the list, enter the first letter of the contact. The menu skips to that letter of the alphabet.

-or-

- 1. Select Menu → Contacts.
- 2. Select from the following:
  - View All: List all contacts.
  - Find Name: Locate a specific name. Enter part of the contact name, then select Find.
  - Speed Dial List, Voice Dial List, Business List, or Personal List: Select a contact from a list.

- 3. Scroll down until you find the name you want, then press .
  - To call the contact, highlight the number and press <a>E</a>.

### **Using Fast Find**

#### To set Fast Find

With Fast Find, you press one or two keys to view close matches of the number you are looking for.

From the home screen, select Menu → Settings →
 Convenience → Fast Find → Enabled.

#### To use Fast Find

- From the home screen, press the keys corresponding to the letters of the name you want to find. A matching contact appears.
- 2. When the name you want is displayed, press o to select View.
- 3. Press down to select the number, then press to call.

# 5 SENDING AND RECEIVING TEXT MESSAGES

This chapter describes how to send, receive, and erase text messages from your phone. For information on voicemail messages, see page 10.

**Important:** The features and menus described in this chapter may vary depending on services available in your area. In addition, usage charges may apply to each message. For details, check with your service provider.

# Sending text messages

You can only send text messages to phones that are capable of receiving them.

### Creating a text message

- Select Menu → Messages → New Text Msg.
   -or Press and hold □ up.
- 2. Enter the recipient's phone number or email address:
  - Select a saved number from the Recent List or Contacts List, or select from the Group Lists you have created. For more about group lists, see page 25.

- Enter a New Address manually.
   (To learn how to enter text, see page 13.)
- 3. To add another recipient to this message, choose a method:

  - Enter a space after the first number. Then enter another recipient manually.

**Note:** You can send a message to up to 10 recipients at once. The messages will be sent one at a time, once to each addressee.

**Note:** You can not send messages to secret numbers.

- 4. When you are done entering addresses, select Next.
- **5.** Enter the message. To learn how to enter text, see page 13.
  - To add smileys or prewritten text, press ☐ right to Options and press ☐ Select
     Insert... → Smileys or AutoText.

**6.** Once you have completed the message, select **Send** to send the message immediately.

-or-

Select Options and choose one of the following:

- Insert...—Insert a smiley, prewritten text, contact information, picture, or sound into your text message.
- Add Address
   Return to the "To" screen to add another recipient without losing the message text. Enter the new address, then select Next to return to the message entry screen.
- Set Priority—Label the message as "Urgent."
- Callback Number—Include a callback number with the message to let recipients know at what number they can call you back. Select Yes to include your own number or Edit to enter a different callback number.
- Send Later—Schedule when to send the message.
- Save Message—Save the message in your Drafts folder. This prevents the message from being deleted if you have activated AutoErase, and enables you to send the message to others.

 Save AutoText—Save the message you have just entered as a prewritten message, then return to the message entry screen so you can send the message.

When you have finished setting options, press to return to the message window, then select **Send** to send the message.

### Adding a signature

The signature you create does not display in the message creation screen; however, the signature is included at the end of all outgoing messages and is counted as characters in your messages.

To create a signature:

- 1. Select Menu  $\rightarrow$  Messages  $\rightarrow$  Msg Settings  $\rightarrow$  Signature.
- 2. Enter your signature in the text field.
- 3. Select to save the setting.

# If you cannot send messages

You may not be able to send or receive messages if your phone's memory is full, or if digital service is not available at the time. To free up memory, erase old messages. See "Erasing messages" on page 24.

# Receiving incoming calls while creating messages

- If you don't wish to answer the call, select lgnore.
   The phone returns to the message screen.
- To answer the call, press ⊆ Your message is saved to the Drafts folder. To return to the message, select Menu → Messages → Drafts and select Resume.

### Viewing the Outbox

You can check the status of messages you have sent as long as they have been saved to the Outbox.

#### To set the Outbox

The Outbox default is set to disabled to conserve memory. If you want to save your sent messages:

- Select Menu  $\rightarrow$  Messages  $\rightarrow$  Msg Settings  $\rightarrow$  Save to Outbox.
  - Select Enabled to save all sent messages to the Outbox.
  - Select Prompt to alert you to choose whether or not to save your message.

#### To view the Outbox

- 1. Select Menu  $\rightarrow$  Messages  $\rightarrow$  Outbox.
- Press up or down through the list of messages. One of the following symbols appears next to each message:
- The scheduled message will be sent at the scheduled time. You cannot cancel delivery of the message.
- The message cannot be sent because service is not available. An alert appears on your phone if the message cannot be sent.
- The scheduled message has been sent and will be delivered as scheduled. You cannot cancel delivery of the message.
  - The message has been sent to more than one recipient.

# Retrieving text messages

When a text message is received, your screen displays "1 New Text Message(s)", along with the ⋈ symbol at the top of your screen. The ⋈ symbol flashes if the message is urgent.

### If you see "1 New Text Message(s)"

You can choose to:

- View the message—Press 🖎 .
- Ignore the message—Press right, then press .

**Note:** If you receive a new message while you are reading a message, the one you are reading will be replaced by the new one. You can find the older message in the Inbox:

Select Menu  $\rightarrow$  Messages  $\rightarrow$  Inbox.

### If you see the ⊠ symbol

If the symbol is flashing, the message is urgent.

- 1. Select Menu  $\rightarrow$  Messages.
- 2. Select Inbox (1) to see a list of all your received messages.

New, unread messages appear in bold.

⚠ indicates an "Urgent" or "Emergency" message.

- 3. Press up or down to scroll through the list of messages.
- 4. Press 🐼 to read a message.

# Reading the message

The options available to you may vary. Check with your service provider.

**Note:** Sounds embedded in text messages will not play if the phone is set to Silent Mode.

- If the text message is long, press down to view the entire message.
- When you are finished, you can Reply to the sender, Erase the message, Save the message to your Saved folder, or set additional Options for the message:
  - View Sender information.
  - Save New Address to save the sender's phone number or email address in your Contacts list.
  - Forward to forward the message.
  - Reply with Copy to reply to the message with a copy of the original attached.
  - Save AutoText to save the text from the message as AutoText, which you can insert into other messages. Graphics and sound will not be saved as part of AutoText. (For more about AutoText, see page 25.)

3. Select Done.

# Setting message alerts

You can set your phone to alert you of incoming text messages or pages. For more information, see "Setting message alerts" on page 29.

# **Erasing messages**

It is a good idea to erase old messages, as messages take up memory in your phone. You have the option of erasing text messages and pages as you send or read them, erasing them one at a time from the list in the Outbox or Inbox, or erasing them all at once.

### Erasing single messages

- 1. Select Menu  $\rightarrow$  Messages.
- Press down to find the type of text message you want to erase: Inbox, Outbox, Saved Msgs, or Drafts.
- 3. Press 🖎 .
- 4. Highlight the message to erase and press 🖎 .
- Press to select Erase. A notification appears: "Erase this message?"
- 6. Select Yes to erase the message.

**Note:** You can erase a scheduled message from the Outbox, but you cannot cancel delivery of the message.

### Erasing all messages

- 1. Select Menu  $\rightarrow$  Messages  $\rightarrow$  Erase Msgs.
- Select a folder to erase all messages from: Inbox, Outbox, Saved Folder, or Drafts. To erase messages from all folders, select All Messages.
- A message appears: "Erase all messages?" Select Yes to erase messages or No to cancel.

# Erasing messages automatically

Use this setting to have old messages automatically erased from the Inbox when memory is low.

- 1. Select Menu  $\rightarrow$  Messages  $\rightarrow$  Msg Settings  $\rightarrow$  Auto-Erase.
- Highlight Old Inbox Msgs and press 
   Older messages will now be erased as new messages are received.
- To disable this setting select Menu → Messages →
   Msg Settings → Auto-Erase → Disabled.

# **Customizing message settings**

To make messaging easier, you can customize settings for sending and receiving messages.

### Creating group lists

You can create and save a list of multiple recipients. Your phone stores five group lists with up to 10 recipients per list.

- 1. Select Menu o Messages o Group Lists o Create New.
- Enter a name for the list. For help entering text, see page 13.
- 3. Press at to select Next.
- **4.** To enter the first phone number or email address, select an option:
  - Recent List to select numbers from your Recent List.
  - New Address to enter the phone number or email address manually.
  - Contacts List to select numbers or email addresses from your phone book.
- $\textbf{5.} \ \ \textbf{Select Options} \ to \ select \ the \ next \ number.$
- Select Recent List or Contacts then the contact to add.

- 7. When finished, select Done.
- **8.** To send a message to your new group, see "Sending text messages" on page 20.

# Creating and editing prewritten messages (AutoText)

Your phone comes with prewritten (AutoText) messages, such as "Please call me," which you can insert into the body of a text message. You can create new ones. Your phone will store up to 20 AutoText messages, with up to 100 characters per message.

- 1. Select Menu  $\rightarrow$  Messages  $\rightarrow$  Msg Settings  $\rightarrow$  Edit AutoText.
- To create a new pre-written message, select New AutoText.

-or-

To edit an existing pre-written message, highlight the message and press .

Enter or edit the text and press to select Done.
 For help entering text, see page 13.

### 6 Customizing Your Phone

The contents of the **Settings** menu are as follows.

#### Silent Mode

Vibrate Only Vibrate, Ring Lights Only Norm. Sounds

#### Keyguard

Guard Now 30sec auto 1min auto 5min auto Disabled

#### Sounds

Ringer Volume Ringer Type Business Ring Personal Ring

Earpiece Volume Spkrphone Vol. Kev Volume

Key Length Missed Call Smart Sound

Smart Sound Minute Alert

#### Display Backlighting

My Banner Main Menu View Auto-Hyphen Language Time Format

#### Voice Services

Add Voice Dial Erase Voice Dial Voice Training Voice Wake-Up Voice Answer

Security
Lock Phone
Limit Calls
Lock Code
Erase Contacts
Emergency #'s

#### **Call Information**

Call Timers All Calls Timer Reset All Timers

#### Network

Privacy Alert Location

#### Convenience

Fast Find Frequent List 1-Touch Dialing

#### Msg Settings

Voicemail Num. Alerts Signature

Edit AutoText Callback Number Save to Outbox

Auto-Erase Default Text

#### Accessories

Pwr Backlight Headset Ring Auto Answer TTY Device Hearing Aid

#### Phone Info

Build Info Icon Keys

**Factory Reset** 

# Silencing all sounds

Your phone is set to make sounds when you receive calls, press keys, navigate through menus, and receive alerts (such as new messages).

You can silence all sounds and set the phone to vibrate or light up when you receive calls and alerts.

### Setting the phone to vibrate or light up

- 1. Select Menu  $\rightarrow$  Settings  $\rightarrow$  Silent Mode.
- 2. Choose an option and press 🖎:
  - Vibrate Only—Causes the phone to vibrate for the duration of the incoming call or other alert.
     appears.
  - Vibrate, Ring—Causes the phone to vibrate for the first 10 seconds and then ring for the remainder of the incoming call alert.
     appears.
  - Lights Only—Causes the phone to light up for the duration of the incoming call or other alert.
     appears.
  - Norm. Sounds—Causes the phone to ring for the incoming call or alert (in effect, returns phone to a non-silent mode).
- **3.** Press 🕭 to return to the home screen.

**Note:** The phone will ring when it is attached to an external power source (such as a charger), even if all sounds have been silenced.

# **Choosing ringers**

Your phone has several preset ringers you can choose to use for incoming calls.

- 1. Select Menu  $\rightarrow$  Settings  $\rightarrow$  Sounds  $\rightarrow$  Ringer Type.
- 2. Scroll down the list to hear the different rings.
- 3. Press ar to select a ringer from the list.

# Assigning business and personal ringers

You can assign ringers to contacts classified as business or personal in your Contacts directory.

**Note:** To classify a contact as Business or Personal, see page 16.

- 1. Select Menu  $\rightarrow$  Settings  $\rightarrow$  Sounds.
- Highlight Business Ring or Personal Ring and press .
- 3. Select a ringer and press 🐼 .

#### Smart Sound

This setting automatically adjusts the volume during a call, based on surrounding noise levels.

- 1. Select Menu  $\rightarrow$  Settings  $\rightarrow$  Sounds  $\rightarrow$  Smart Sound.
- 2. Highlight Disabled or Enabled and press @.

# Adjusting volume

You can adjust the earpiece, speakerphone, and ringer volume as well as key tones.

# Adjusting the earpiece volume

To adjust the earpiece volume manually during a call, press  $\bigcirc$  up or down.

To set the earpiece volume:

- 1. Select Menu  $\rightarrow$  Settings  $\rightarrow$  Sounds  $\rightarrow$  Earpiece Volume.
- 2. Press right to increase the volume, or left to decrease the volume.
- 3. Press ox to save.

# Adjusting the speakerphone volume

1. Select Menu  $\rightarrow$  Settings  $\rightarrow$  Sounds  $\rightarrow$  Speakerphone Volume.

- 2. Press right to increase the volume, or left to decrease the volume.
- 3. Press ox to save.

# Adjusting the ringer volume

- 1. Select Menu  $\rightarrow$  Settings  $\rightarrow$  Sounds  $\rightarrow$  Ringer Volume.
- Press right to increase the volume, or left to decrease the volume.
- 3. Press ox to save.

### Adjusting key tone volume

You can change the volume of the tones the phone makes when you press the keys.

- 1. Select Menu  $\rightarrow$  Settings  $\rightarrow$  Sounds  $\rightarrow$  Key Volume.
- Press right to increase the volume, or left to decrease the volume.
- 3. Press ox to save.

# Setting key length

You can change duration of the tones the phone makes when you press the keys.

 Select Menu → Settings → Sounds → Key Length.

- 2. Choose Normal or Long.
- 3. Press ox to save.

# Setting message alerts

You can choose how you want be alerted of incoming voicemail, pages, or text messages.

- 1. Select Menu  $\rightarrow$  Settings  $\rightarrow$  Msg Settings  $\rightarrow$  Alerts.
- Select the type of alert: Message Alert, Page Alert, or Voicemail Alert.
- **3.** Press or to select an option:
  - Disabled-Turn off message alerts.
  - Vibrate, Beep, HiYa!, Rock!, Happy, sets the phone to alert you once when a new message is received.
  - Vibe, remind; Beep, remind; HiYa! remind; Rock! remind; Happy, remind sets the phone to notify you once when a new message is received and then notify you again every five minutes. To stop a reminder alert, press a to select Ignore.

# **Using shortcuts**

From the home screen, you can access shortcuts by pressing and holding in four different directions. These shortcuts are automatically programmed into your phone.

- Up begins a new text message.
- Down lists the phone's Contacts directory.
- Left opens the Messaging menu.
- Right accesses the ringer volume control.

### Creating a shortcut to frequent contacts

By default, your phone lists your entire contacts list when you select **Contacts**. You can also set the phone to show a list of your most frequent contacts.

- Select Menu → Settings → Convenience → Frequent List.
- Select Enabled to include the list or Disabled to remove it.

### Using the Frequent Contacts shortcut

From the home screen, press down. Your 15
most frequently called contacts appear at the top of
the list, followed by your complete Contact list.

# Personalizing the screen

### Changing your banner

The banner is the personal label for your phone. It appears on the home screen above the time and date. The banner can be up to 14 characters long.

**Note:** The banner only appears if you have disabled Airtime Balance Display.

**Note:** If the banner displays an "RM" at the end, the phone is in roaming mode.

- 1. Select Menu  $\rightarrow$  Settings  $\rightarrow$  Display  $\rightarrow$  My Banner.
- 2. Press right and then at to select Edit.
- 3. Enter your new text. Press to clear any characters.
- 4. Press are to select Save.

### Choosing a menu view

Two menu views are available:

- Select Menu → Settings → Display → Main Menu View, then the option you want:
  - Graphic displays a graphical icon view of menu items.
  - List displays menu items in text format.

Press to return to the home screen. The next time you select Menu, you will see the menu view you selected.

### Adjusting the backlighting

Your screen lights up while you are in a call or when you press a key on the keypad. However, you can set the length of time that bright backlighting remains on.

- Select Menu → Settings → Display → Backlighting.
- 2. Select an option from the list:
  - Disabled—Turns backlighting off.
  - 5 seconds, 10 seconds, 30 seconds, 1 minute Turn backlighting on for 5, 10, or 30 seconds, or 1 minute after your last keypress.
  - 5 sec/in call, 10 sec/in call, 30 sec/in call,
     1 min/in call—Turn backlighting on for the duration of a call, and for 5, 10, or 30 seconds, or 1 minute after your last keypress. Note: These settings drain the battery more quickly and reduce talk and standby times.

**Note:** When the keypad is locked (see "Locking the keypad" on page 12), the backlight will not activate, even when keys are pressed.

### Setting power backlighting

You can set backlighting to remain on when an external power source, such as the AC adapter, is used with the phone.

- Select Menu → Settings → Accessories → Pwr Backlight.
- Select Always On to keep backlighting on.
   Note: The battery charges more slowly when power backlighting is on.

### Setting numbers to auto-hyphenate

Auto-hyphenation, when enabled, automatically inserts hyphens into your phone numbers to be consistent with the U.S. dialing plan. For example, 1-222-333-4444.

Select Menu → Settings → Display →
 Auto-Hyphen → Enabled.

### Choosing a different time/date format

- 1. Select Menu  $\rightarrow$  Settings  $\rightarrow$  Display  $\rightarrow$  Time Format.
- 2. Highlight the option you want.
- **3.** Press o to save the setting.

## Creating a secure environment

This section describes all the features involved in securing your phone and preventing access to personal information. All security features are shielded by a four-digit lock code.

### Changing your lock code

The lock code is typically 0000 or the last 4 digits of your phone number.

- 1. Select Menu  $\rightarrow$  Settings  $\rightarrow$  Security.
- 2. Enter your four-digit lock code.
- Select Lock Code. A message appears: "Change Code?"
- Press 
   to select Yes and enter a new four-digit code.
- 5. Enter your new lock code again.

### Locking your phone

When your phone is locked, you can call only emergency numbers or your service provider number. You can still receive incoming calls.

- Select Menu → Settings → Security.
- 2. Enter your four-digit lock code.
- 3. Select Lock Phone.

- 4. Highlight an option:
  - Never does not lock the phone.
  - On power up locks the phone every time you turn it on.
  - Now locks the phone immediately.
- 5. Press **△** .

### Unlocking the phone

- From the home screen, press to select Unlock.
- 2. Enter your four-digit lock code.

### Restricting calls

You can restrict the calls that can be made from your phone to emergency numbers, your contacts, and service provider numbers.

- Select Menu → Settings → Security.
- 2. Enter your four-digit lock code.
- Select Limit Calls.
- 4. Choose an option:
  - No Limit limits no calls.
  - Limit Out [going] calls only. Incoming calls can still be received and answered.
  - Limit All calls, both incoming and outgoing.

### **Designating emergency numbers**

The emergency numbers feature allows you to specify three personal phone numbers that can be called when the phone is locked.

- Select Menu → Settings → Security.
- 2. Enter your four-digit lock code.
- 3. Select Emergency #'s.
- 4. Select an Unassigned slot.

**Note:** Enter the phone number, including the area code. Do not enter 1 before the area code.

5. Press ox to select Done.

#### Notes:

- You can view these numbers only when they're being entered for the first time.
- You cannot edit these numbers.
- To make a call to an emergency number from a locked phone, you must dial the number (including area code) exactly as it was stored in Emergency Numbers.

### **Erasing all contacts**

You can erase all entries from your Contacts directory.

- Select Menu → Settings → Security.
- 2. Enter your four-digit lock code.
- 3. Select Erase Contacts.
- 4. Select Yes. A message appears: "Erase ALL contacts?"
- 5. Select **Yes** and press **(a)** to erase all contacts.

# **Network settings**

## Setting privacy alerts

This setting enables or disables privacy alerts. A privacy alert is displayed whenever digital CDMA privacy is lost or regained.

- 1. Select Menu  $\rightarrow$  Settings  $\rightarrow$  Network  $\rightarrow$  Privacy Alert.
- 2. Select Enabled or Disabled.

### Setting position location

This setting allows you to share your location information with network services other than emergency services (For example: 911, 111, 999, and 000) in markets where service has been implemented.

**Note:** This feature works only when your phone is in digital mode. You do not have the option of turning off the locator to emergency services.

- 1. Select Menu  $\rightarrow$  Settings  $\rightarrow$  Network  $\rightarrow$  Location.
- 2. Select 911 Only or Location on.
  - 911 Only (default) shares your position information only with emergency services when you call your 3-digit emergency code (911, 000, 111, etc.).
  - Location on shares your position information with your carrier's network, in addition to emergency services.

## Accessory settings

## Connecting to a TTY/TDD device

You can connect the phone to a TTY device for the hearing impaired. **Note:** Enable TTY only when using the phone with a TTY device.

- 1. Connect the TTY device to the phone.
- 2. Select Menu  $\rightarrow$  Settings  $\rightarrow$  Accessories  $\rightarrow$  TTY Device.
- 3. Select OK.

### Using a Hearing Aid device

You can reduce interference while using the phone with a hearing aid device by activating the phone's T-Coil HAC feature. **Note:** Enable this feature only when using the phone with a hearing aid device.

- Select Menu → Settings → Accessories → Hearing Aid.
- 2. Select OK.

## **Factory reset**

This function resets the phone to the state it was in when it was shipped from the factory. It erases all saved messages, contacts, and recent calls.

Note: A factory reset PERMANENTLY erases ALL of your stored information!

### To perform a factory reset:

- 1. Select Menu  $\rightarrow$  Settings  $\rightarrow$  Factory Reset.
- A message appears: "Factory Reset erases all your messages, contacts, recent calls and settings. Are you sure you want to do this?" Select Yes to confirm, or No to cancel.

A confirmation message appears: "There is NO undo. Select Back to cancel. Select Reset to proceed." Select Reset to confirm and reset the phone, or Back to cancel.

## 7 Tools & Games

If you receive an incoming call alert while you are playing Brick Attack™, the game is paused and exited. You can return to play once the call alert ends. Games do not remain paused if the phone is turned off or loses power.

### **Brick Attack**

The goal of this game is to eliminate bricks arranged in levels. You send a moving ball upward using a paddle at the bottom of the screen.

- Select Menu → Tools/Games → Brick Attack.
- 2. Press at to select New.
  - To pause the game, press or or less. Press
     to Resume.
  - To move the paddle, press left or right.
  - To exit the game, highlight Exit and press

### My Sounds

The **My Sounds** menu displays sounds stored on your phone.

To access stored sounds:

- 1. Select Menu  $\rightarrow$  Tools/Games  $\rightarrow$  My Sounds.
- 2. Press up or down to scroll through the sounds.
- 3. Highlight an option and press 🖾 to select it:
  - Play allows you to listen to the sound.
  - Send opens a new message entry screen.

# My Graphics

The **My Graphics** menu displays graphics stored on your phone.

To access stored graphics:

- 1. Select Menu ightarrow Tools/Games ightarrow My Graphics.
- 2. Press up or down to scroll through the pictures.
- 3. Highlight an option and press  $\bigcirc$  to select it:
  - Send opens a new message entry screen.

## 112 Scheduler

The Scheduler allows you to schedule events and set reminder alerts.

### Creating an event

- 1. Select Menu  $\rightarrow$  Tools/Games  $\rightarrow$  Scheduler.
- Press down to select Add Event and press down.
- **3.** Enter a name for the event. For help entering text, see page 13.
- 4. Select Next.
- 5. Enter the time, length, and alarm for the event.
  - Press up or down to change date, hour, minutes, and timing of alarm.
  - Press left or right to move between fields.
- **6.** Select **Next**, enter a note if required.
- 7. Select Next.

## Viewing, editing, or erasing an event

- 1. Select Menu  $\rightarrow$  Tools/Games  $\rightarrow$  Scheduler.
- **2.** Select **View Day** or **View Month** to find the event you want to view, edit, or erase.
- 3. Press □ up, down, left, or right to highlight an event and press to select it.

- 4. Select Edit or Erase. Follow the prompts.
- **5**. Press **5** to return to the home screen.

# (L) Alarm Clock

Use the Alarm Clock to set an alert for a specific time. The alert occurs only if the phone is on.

- Select Menu → Tools/Games → Alarm Clock.
- 2. Select Set.
  - Press up or down to change the hour and minutes.
  - Press left or right to switch between hours, minutes, and a.m./p.m.
  - Use the phone keypad to enter numbers.
- 3. Press or to select Done and save the setting.
- When the alarm rings, select Off to turn off the alarm or Snooze to silence the alarm for 10 minutes.

# Tip Calculator

The Tip Calculator helps you calculate how much tip to include on a hill

- 1. Select Menu  $\rightarrow$  Tools/Games  $\rightarrow$  Tip Calculator.
- 2. Enter the amount of your bill.
- 3. Select Next.

- 4. Select the amount you want to include as a tip (10%, 15%, 18%, 20%, Other) and press . Your total bill appears, including tip.
- 5. To split the bill, select **Split** and press  $\bigcirc$  .
- **6.** Enter the number of guests and press to select **Next**. The amount each guest pays is calculated.
- 7. Select Done.

## Calculator

Use the calculator for basic mathematical equations.

- 1. Select Menu  $\rightarrow$  Tools/Games  $\rightarrow$  Calculator.
- 2. Use the keypad to enter numbers.
- Use to navigate left and right to select mathematical operations.
- 4. Select = to calculate the result.

Example: Enter 5, press pright to select X, press net 2, and then press to select = and obtain the result of 10.

5. Press book to clear the screen.

**6.** Press **5** to return to the home screen.

### Options

- Changes the number to positive or negative.
- C Clears the last entry
- Inserts a decimal point.
- M+ Adds displayed digit to the value stored in memory.
- MR Displays currently stored value on screen.
- MC Clears value currently stored in memory.

## **World Clock**

The World Clock lets you check times in cities around the world in relation to local time.

- Select Menu → Tools/Games → World Clock.
   Your local time and date is on the first line, followed
  - by your selected world city and that city's time and date.
  - When you first access World Clock, you are prompted to select a city.
- Press to select Cities. The Cities menu is displayed, showing 85 world cities in alphabetical order.

| Clock menu is displayed again, with Athens' time and date.  From the World Clock menu, you can also select Search to search by city or country. | example, press 2 once to enter the letter A.  b. Press Search.  c. Countries beginning with A are displayed, like Afghanistan, Algeria, and Australia.  5. Use to move through the list, then press to select a country. A list of cities in that country is displayed.  6. Use to move through the list, then press to select a city. |                                                                                                    |
|----------------------------------------------------------------------------------------------------|----------------------------------------------------------------------------------------------------|----------------------------------------------------------------------------------------------------|
|                                                                                                    |                                                                                                    | <ol> <li>Select Search from the World Clock menu.         The Search By menu is displayed.</li> <li>Select your type of search.         <ul> <li>Press  to search by City.</li> <li>Press  down, then press  to search</li> </ul> </li> </ol>                                                                                                    |
|                                                                                                    |                                                                                                    | by Country.  3. If you search by City, the Find City screen is displayed.  a. Use your number keys (2-9) to enter the letter(s) by which you want to search. For example, press 2-ssc once to enter the letter A.  b. Press Search.  c. Cities beginning with A are displayed, like Anchorage, Athens, and Atlanta.  d. Use 1 to move through the list, then press to select a city. |
| 38 Download from Www.Somanuals.co                                                                                                    |                                                                                                    | om. All Manuals Search And Download.                                                                                                    |

4. If you search by Country, the Find Country screen

**a.** Use your number keys (2-9) to enter the

letter(s) by which you want to search. For

is displayed.

**3.** Press up or down to scroll through the cities.

(2-9) to alphabetically tab through the list.

4. Press of to select a city, like Athens. The World

You can also use the number keys

- 4. Select Start and begin the countdown.
  - Select **Stop** to pause the countdown.
  - Select Reset to clear the timer.
- 5. Press 🗗 to silence the alarm.

# **T** Stopwatch

- 1. Select Menu  $\rightarrow$  Tools/Games  $\rightarrow$  Stopwatch.
- 2. Select Start to begin counting.
- **3.** Select **Stop** to stop counting.
- 4. Select Reset to clear the counter.
- **5**. Press **2** to return to the home screen.

### 8 Using Voice Recognition

Voice recognition allows you to make and answer calls by speaking commands into the phone's microphone.

**Note:** You cannot use voice recognition to end a call; you must press **2**.

# Setting up voice dialing

To make or receive calls using voice dialing, contacts must be saved with associated voice tags.

# Creating a voice tag for a contact

- 1. Select Menu  $\rightarrow$  Contacts  $\rightarrow$  View All.
- Highlight the contact and press
- 3. Press down to highlight the number and select .
- 4. Highlight Add Voice Dial and press 🖾 .
- Follow the voice prompts. You will need to say the name twice.

-or-

Select Menu → Settings → Voice Services →
Add Voice Dial.

- Follow the voice prompts. You will need to say the name twice.
- Select Add New to create a new contact with the voice tag (see "Creating a new contact" on page 16).

-or-

Select **Add to existing** to add the voice tag to an existing contact.

- a. Select the desired contact and press .
- **b.** Select the desired number for the contact and press  $\bigcirc$ .

## Viewing entries with voice tags

Select Menu → Contacts → Voice dial list.
 A list of all contacts with assigned voice tags appears.

## Editing a voice tag

- 1. Select Menu  $\rightarrow$  Contacts  $\rightarrow$  Voice dial list.
- Highlight the contact to edit and press <a> .</a>
- 3. Highlight the phone number and press  $\bigcirc$ .
- 4. Select Edit Voice Dial and press 🐼 .
- Follow the prompts.

### Erasing a voice tag

- 1. Select Menu  $\rightarrow$  Contacts  $\rightarrow$  Voice dial list.
- 2. Highlight the contact to edit and press .
- 3. Highlight the phone number and press 🖎 .
- 4. Select Erase Voice Dial and press .
- 5. Press right once and then press to select Yes, or simply press to select No.

### Erasing all voice tags

To erase all voice name dial recordings in your phone:

- Select Menu → Settings → Voice Services → Erase Voice Dial.
- Select Yes. A message appears: "Erase all voice name dial recordings?"

# Making a call using voice tags

- 1. If you haven't already done so, record a voice tag for the person you wish to call.
- 2. From the main screen, press . The phone responds: "Say a name or say 'Dial'."
- 3. Say the name of the person you want to call.

- 4. If the name you said matches a contact in the Voice Dial List, the phone responds: "Calling (Name)." Remain silent to make the call, or say No to cancel. Note: If the phone finds multiple voice tags that
  - **Note:** If the phone finds multiple voice tags that sound like the name you said, you will be asked to verify which name you want to call. Say **Yes** when you hear the correct name. Say **No** when you hear an incorrect name.
- 5. When you are finished with the call, press  $\blacksquare$ .

# Making a call using digit dialing

When using digit dialing, you speak digits to dial a phone number.

**Note:** You cannot speak a string of digits. You must speak one digit at a time and wait for the prompt.

- 1. From the main screen, press . The phone responds: "Say a name or say 'Dial'."
- 2. Say "Dial". The phone responds: "Speak a digit."
- Speak the first digit of the phone number you want to call. Once the phone repeats the digit, you can speak the next digit.
  - If you pause, the phone will prompt you with the following five options. After the prompt, speak an option.

- Say "Clear" to erase the last digit entered.
   The phone responds: "Digit cleared."
   To clear the entire phone number, say "Clear" again. When the phone prompts you with "Clear entire phone number?", say "Yes" to clear or "No" to cancel.
- Say "Call" to dial the number.
- Say "Verify" to cause phone to repeat the set of digits that you input.
- Say "Cancel" to exit voice recognizer and return to the main screen
- Speak a digit to enter the next digit. Once the phone repeats the digit, you can speak the next digit or pause to hear the prompt.

## Using voice features

You can use voice commands to make a phone call or to answer the phone only if your phone is connected to the AC adaptor.

### Waking up the phone

If your phone is connected to a Kyocera hands-free headset, you can use the voice command to activate the phone to make a phone call. To activate the Voice wake-up setting:

Select Menu → Settings → Voice Services →
Voice wake-up → Enabled with ext. power.

To wake up the phone:

- 1. Say "Wake up" and listen for a tone.
- 2. Say "Wake up" again until you hear two tones.

## Answering the phone

You can set your phone to (1) answer automatically or (2) answer using a voice command.

### Answering automatically

You can set your phone to answer automatically.

Note: This setting also works with the portable handsfree headset.

Select Menu → Settings → Accessories →
Auto Answer → After 5 seconds.

### Answering using voice commands

If Auto Answer is turned off, you can use a voice command to answer an incoming call when using a hands-free headset.

Select Menu → Settings → Accessories →
Auto Answer → Disabled.

To activate the Voice Answer setting:

- Select Menu → Settings → Voice Services → Voice Answer
- **2.** Highlight Enabled and press  $\bigcirc$  .

To answer a call:

When you receive an incoming call, the phone responds: "Incoming call, answer?" If the caller is recognized as a contact entry in your phone, then the phone will say "Incoming call from (Name), answer?"

• Say "Yes" or press any key except 🗗.

### Ignoring an incoming call

To ignore an incoming call, do one of the following:

- Say "No" and press to silence the alert.
- Remain silent. The voice alert repeats twice and the phone rings once, then returns to the main screen.

# Training voice recognition

If your phone is having trouble recognizing your voice, you can train it with the commands **Yes**, **No**, and **Wake up**.

Select Menu → Settings →
 Voice Services → Voice Training.

- Read the message and press to continue.Cancel returns you to the previous screen.
- 3. Select Train All or the item you want to train.
- **4.** Follow the prompts for each word until training is complete.

## **Customer support**

Your service provider's customer support department may be accessible directly from your phone when you dial a number such as \*611 (check with your service provider). They can answer questions about your phone, phone bill, call coverage area, and specific features available to you, such as call forwarding or voicemail

For questions about the phone features, refer to the materials provided with your phone, or visit www.tracfone.com

For additional questions, you may contact the Tracfone Customer Care Center in either of the following ways:

- Web site: www.tracfone.com.or.www.net10.com
- Phone: 1-800-867-7183 or 1-877-TEN-CENT

Before requesting support, please try to reproduce and isolate the problem. When you contact the Customer Care Center, be ready to provide the following information:

- The name of your service provider.
- The actual error message or problem you are experiencing.

- The steps you took to reproduce the problem.
- The phone's Mobile Equipment Identifier (MEID).
  - To locate the MEID select Menu  $\rightarrow$  Settings  $\rightarrow$ Phone Info 

    Build Info and scroll down to MEID: for the 18-digit number.

### Qualified service

If the problem with your phone persists, return the phone with all accessories and packaging to the dealer for qualified service.

### Phone accessories

To shop for phone accessories, visit www.kvocera-wireless.com/store. You may also call us at 1-800-349-4188 (U.S.A. only) or 1-858-882-1410.

### Become a product evaluator

To participate in the testing and evaluation of Kyocera Wireless Corp. products, including cellular or PCS phones, visit beta.kyocera-wireless.com.

### 10 CONSUMER LIMITED WARRANTY

IN THE EVENT YOU REOURE WARRANTY SERVICE DO NOT RETURN YOUR PRODUCT DIRECTLY TO KYOCERA. For warranty service information, please contact TracFone/NET-10 at the following telephone number from anywhere in the continental United States: Tracfone 1-800-867-7183 / NET-10 1-877-TEN-CENT. Kyocera Wireless Corp. ("KYOCERA") offers you a limited warranty that the enclosed product or products (the "Product") will be free from defects in material and workmanship for a period that expires one year from the date of sale of the Product to you, provided that you are the original end user purchaser of the Product and provided that your purchase was made from an authorized supplier. Transfer or resale of a Product will automatically terminate warranty coverage with respect to that Product. This limited warranty is not transferable to any third party, including but not limited to any subsequent purchaser or owner of the Product

KYOCERA shall, at its sole and absolute discretion, either repair or replace a Product (which unit may use refurbished parts of similar quality and functionality) if found by KYOCERA to be defective in material or workmanship, or if KYOCERA determines that it is unable to repair or replace such Product, KYOCERA shall refund the purchase price for such Product, provided that the subject Product (i) is returned, with transportation prepaid, to a KYOCERA authorized service center within the one year warranty period, and (ii) is accompanied by a proof of purchase in the form of a bill of sale or receipted invoice which evidences that the subject Product is within the one year warranty period

("Proof of Purchase"). After the one year warranty period, you must pay all shipping, parts and labor charges.

This limited warranty does not cover and is void with respect to the following: (i) any Product which has been improperly installed, repaired, maintained or modified; (ii) any Product which has been subjected to misuse (including any Product used in conjunction with hardware electrically or mechanically incompatible or used with accessories not approved by KYOCERA), abuse, accident, physical damage, abnormal operation, improper handling, neglect, exposure to fire, water or excessive moisture or dampness or extreme changes in climate or temperature; (iii) any Product operated outside published maximum ratings; (iv) cosmetic damage; (v) any Product on which warranty stickers or Product serial numbers have been removed, altered, or rendered illegible; (vi) cost of installation, removal or reinstallation; (vii) signal reception problems (unless caused by defects in material and workmanship); (viii) damage the result of fire, flood, acts of God or other acts which are not the fault of KYOCERA and which the Product is not specified to tolerate, including damage caused by mishandling, shipping and blown fuses;

(ix) consumables (such as fuses); or (x) any Product which has been opened, repaired, modified or altered by anyone other than KYOCERA or a KYOCERA authorized service center.

USE ONLY KYOCERA APPROVED ACCESSORIES WITH KYOCERA PHONES. USE OF ANY UNAUTHORIZED ACCESSORIES MAY BE DANGEROUS AND WILL INVALIDATE THE PHONE WARRANTY IF

SAID ACCESSORIES CAUSE DAMAGE OR A DEFECT TO THE PHONE

KYOCERASPECIFICALLY DISCLAIMS LIABILITY FOR ANY AND ALL DIRECT, INDIRECT, SPECIAL, GENERAL, PUNITIVE, EXEMPLARY, AGGRAVATED, INCIDENTAL OR CONSEQUENTIAL DAMAGES, EVENIF ADVISED OF THE POSSIBILITY THEREOF, WHETHER FORESEEABLE OR UNFORESEEABLE OF ANY KIND WHATSOEVER, INCLUDING BUT NOT LIMITED TO LOSS OF PROFITS, UNANTICIPATED BENEFITS OR REVENUE, ANTICIPATED PROFITS ARISING OUT OF USE OF OR INABILITY TO USE ANY PRODUCT (FOR EXAMPLE, WASTED AIRTIME CHARGES DUE TO THE MALFUNCTION OF A PRODUCT) OR CONTRIBUTION OR INDEMNITY IN RESPECT OF ANY CLAIM RELATED TO A PRODUCT.

REPAIR OR REPLACEMENT OF A DEFECTIVE PRODUCT OR REFUND OF THE PURCHASE PRICE RELATING TO A DEFECTIVE PRODUCT, AS PROVIDED UNDER THIS WARRANTY, ARE YOUR SOLDER AND EXCLUSIVE REMEDIES FOR BREACH OF THE LIMITED WARRANTY, AND SUBJECT TO THIS WARRANTY, THE PRODUCTS ARE APPROVED AND ACCEPTED BY YOU "AS IS". KYOCERA MAKES NO OTHER WARRANTIES, REPRESENTATIONS OR CONDITIONS OF ANY KIND, ORAL OR VERBAL, EXPRESS OR IMPLIED, STATUTORY OR OTHERWISE, WITH RESPECT TO THE PRODUCTS, INCLUDING BUT NOT LIMITED TO ANY IMPLIED WARRANTY OR CONDITION OF MERCHANTABILITY OR FITNESS FOR A PARTICULAR PURPOSE OR AGAINST INFRINGEMENT OR ANY IMPLIED WARRANTY OR CONDITION ARISING OUT OF TRADE USAGE OR OUT OF A COURSE OF DEALING OR COURSE OF PERFORMANCE. NO DEALER, DISTRIBUTOR, AGENT OR

# EMPLOYEE IS AUTHORIZED TO MAKE ANY MODIFICATION OR ADDITION TO THIS WARRANTY

Some jurisdictions do not allow the exclusion or limitation of incidental or consequential damages, or allow limitations on how long an implied warranty lasts, so the above limitations or exclusions may not apply to you.

This limited warranty gives you specific legal rights, and you may also have other rights which vary from jurisdiction to jurisdiction.

IN THE EVENT YOU REQUIRE WARRANTY SERVICE DO NOT RETURN YOUR PRODUCT DIRECTLY TO KYOCERA. For warranty service information, please contact TracFone/NET-10 at the following telephone number from anywhere in the continental United States: Tracfone 1-800-867-7183 / NET-10 1-877-TENCENT

## **INDEX**

47

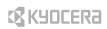

Kyocera Wireless Corp. 10300 Campus Point Drive San Diego, California 92121 USA www.kyocera-wireless.com

82-G1858-1EN, Rev. 002

Download from Www.Somanuals.com. All Manuals Search And Download.

Free Manuals Download Website

http://myh66.com

http://usermanuals.us

http://www.somanuals.com

http://www.4manuals.cc

http://www.manual-lib.com

http://www.404manual.com

http://www.luxmanual.com

http://aubethermostatmanual.com

Golf course search by state

http://golfingnear.com

Email search by domain

http://emailbydomain.com

Auto manuals search

http://auto.somanuals.com

TV manuals search

http://tv.somanuals.com